Šajā pamācībā būs parādīts, kā atskaņot domes sēdes audioierakstu. Lai atvērtu audioierakstu var izmantot jebkuru interneta pārlūka programmu (pamācībā tiks parādīts kā atvērt audioierakstu izmantojot **Internet Explorer**, **Mozilla Firefox** un **Google Chrome**) un datorā ir nepieciešama programma **Adobe Reader.** 

Audioierakstu failus protams var atvērt interneta pārlūkā, bet dokuments būs tikai lasāms, audioierakstu nevarēs dzirdēt. Lai varētu dzirdēt audio, attiecīgo failu būtu vēlams lejupielādēt datorā.

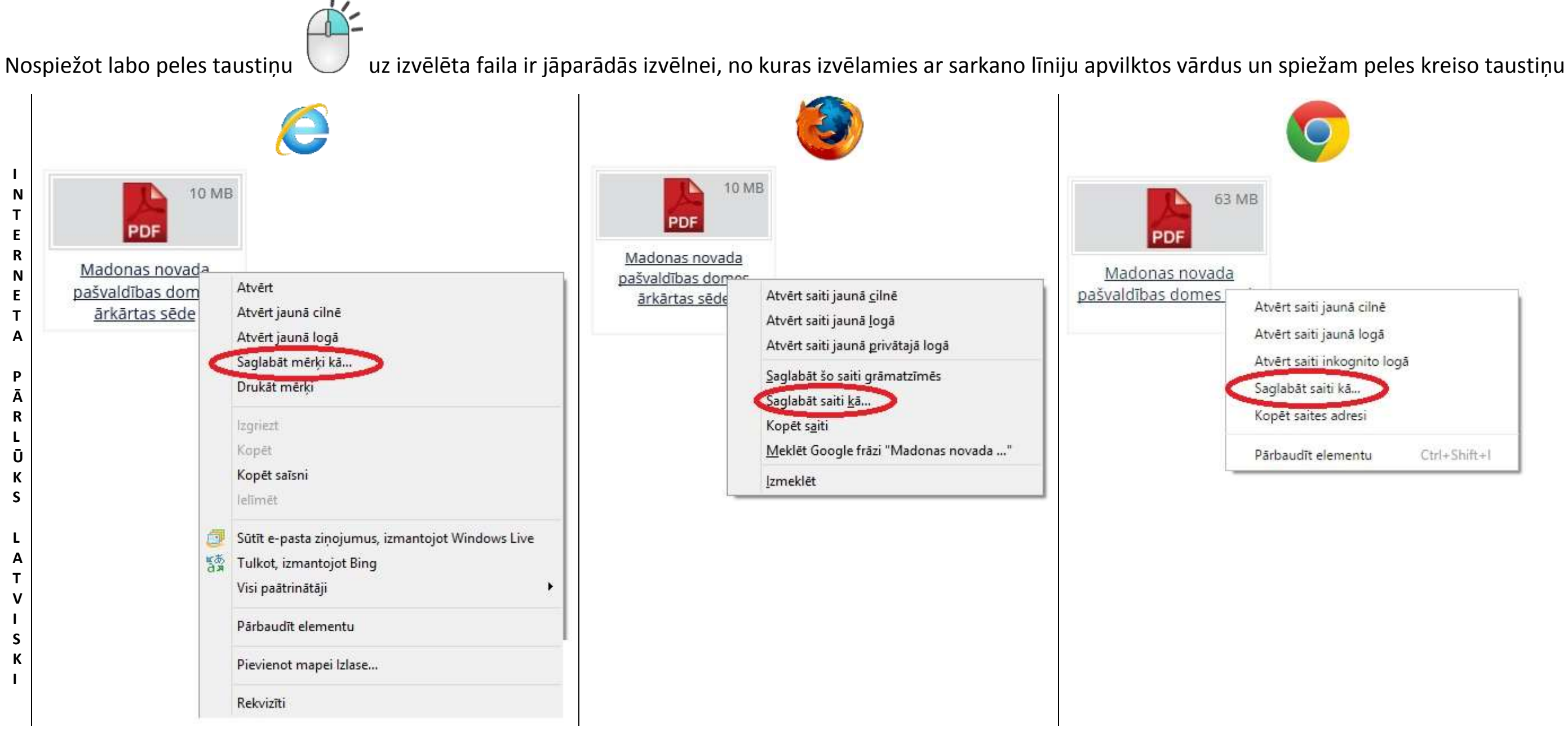

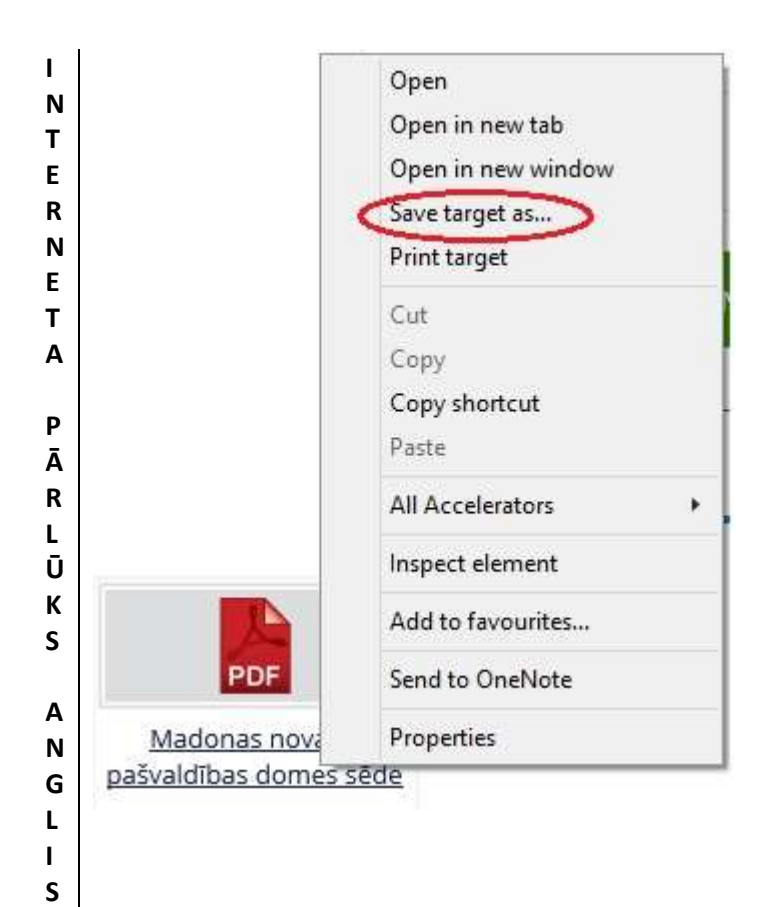

 $\,$  K  $\mathbf{I}$ 

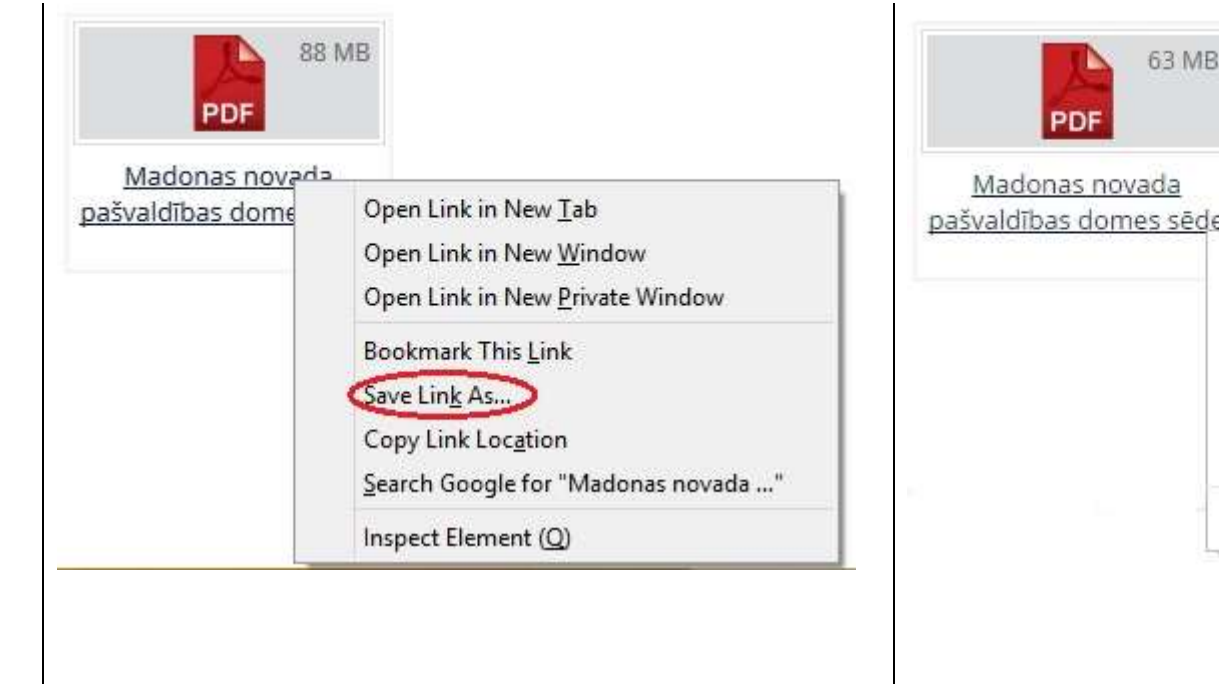

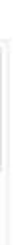

Open link in new tab

Open link in new window

Open link in incognito window

Save link as...

Copy link address

Inspect element

Ctrl+Shift+I

Nākamajam ir jāparādās logam, kur piedāvās saglabāt failu datorā. Saglabājam failu sev vēlamā vietā.

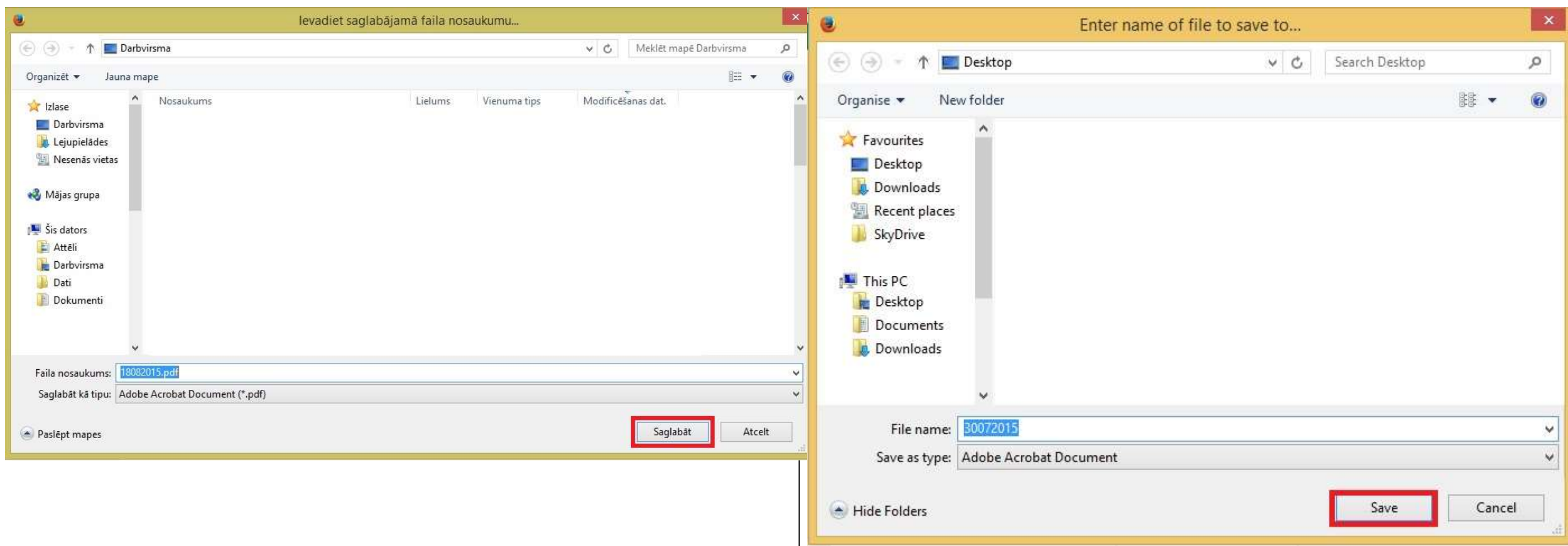

Kad fails ir lejupielādēts, tad varam to vērt vaļā. Dokuments atvērsies programmā Adobe Reader.

Lai klausītos audio ir jāspiež kreisais peles taustiņš vienu reizi uz četrstūra, kas atrodas katra jautājumā sākumā.

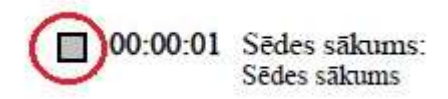

Nospiežot šo četrstūri audio nesāks skanēt, jo programma uzskata, ka tas var kaitēt datoram. Atvērtajā dokumenta logā ir jāparādās brīdinājumam.

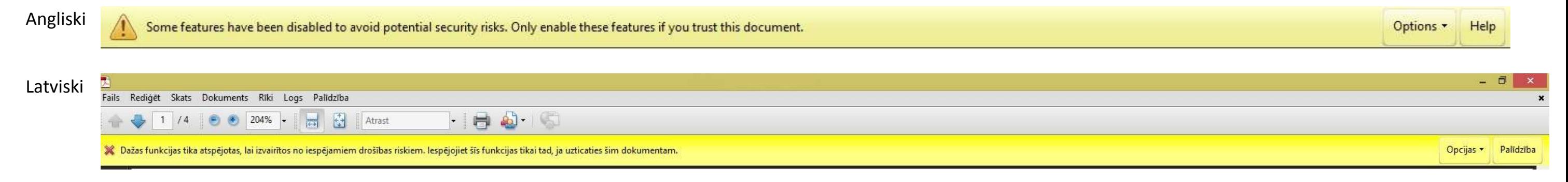

Nospiežot uz pogas Options vai Opcijas parādīsies izvēlne. Izvēloties vienu vai otru iespēju, tiks iespējota funkcija, lai varētu klausīties audio. Atšķirība starp šīm iespējām ir tā, ka ja izvēlas **Trust this document one time only/Uzticēties šim dokumentam tikai vienreiz,** tiks iespējota funkcija klausīties audio, bet līdzko šo dokumentu aizvērs ciet un atvērs par jaunu būs atkal jāizvēlas, lai iespējotu funkciju.

Ja izvēlēsiet iespēju **Trust this document always/Vienmēr uzticēties šim dokumentam**, tad aizverot un atverot par jaunu šo dokumentu vairs netiks prasīts iespējot audio klausīšanās funkciju.

**Šī funkcija ir jāizvēlas katram dokumentam. Nebūs tā, ka izvēlas vienam dokumentam un pārējiem vairs nevajadzēs.**

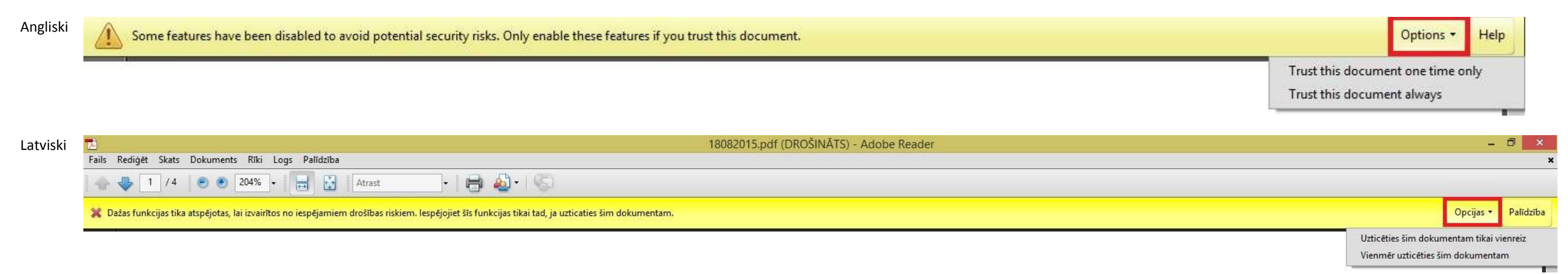

Izvēloties kādu no variantiem brīdinājumam vajadzētu pazust.

Atkal ir jāspiež vienu reizi ar peles kreiso taustiņu uz četrstūra. Ja viss ir pareizi, tad dokumenta apakša vajadzētu parādīties lodziņam, kur tiek atskaņot video.

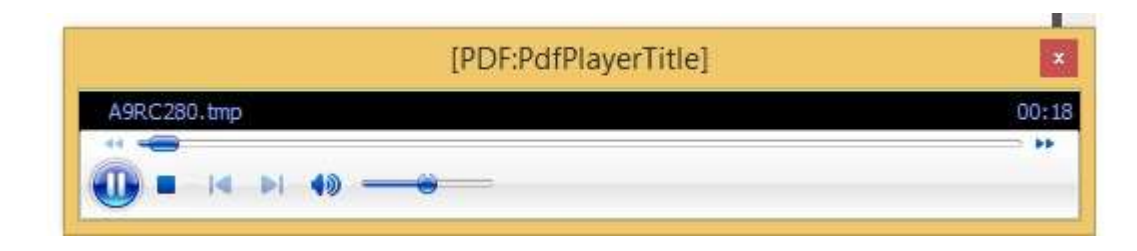